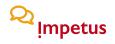

### HEATSTRESS ASSIGNMENT TUTORIAL FOR ASSESSING LOCAL CONDITIONS - CITY OF COIMBRA (PORTUGAL)

Below, find a step-by-step tutorial to install the QGIS and Google Earth software, and to access files that will allow you to carry out the proposed assignment (see Manual).

In addition, you might find also guidance in the video that was prepared to complement those instructions.

Check:

https://drive.google.com/drive/folders/1xwUwXRgW6vVPZZG7u\_4urnrjaaQZiVTm?usp=sharing

Step 1. Download QGIS to your work platform:

- Open <u>https://qgis.org/en/site/forusers/download.html</u> and select for Windows System "Long term release (most stable)" version 64 bit or 32 bit.

- In case you use macOS, also select "Long term release (most stable)" version.
- Download the file to your system and install.

**Step 2.** Download the files from Google Drive that correspond to the urban study case areas (spots) assigned to your Group (the example "AB", which was used in the tutorial, is for Street Afonso de Albuquerque, in Coimbra), link: https://drive.google.com/drive/u/3/folders/1xwUwXRgW6vVPZZG7u\_4urnrjaaQZiVTm

**Step 3.** Create a folder in your system to store the downloaded files. Suggestion: Name folder as "LST Coimbra".

Step 4. Open QGIS.

## Q Impetus

**Step 5.** Insert files LST.tif (Land Surface Temperature from Coimbra 05/08/2018) and AB.shp (the example is for Street Afonso de Albuquerque, in Coimbra) in QGIS:

| ) 🖿 🗟 🔂 🕄 👘 🍫 🔎 |                           | ster Database Web Mesh Processing Window Help <b>1</b> 👔<br>Untitled Project - OGIS<br>Data Source Manager   Raster | 🚸 奈 100% 📾 qui 09:45 Q 🗔 🖃 |
|-----------------|---------------------------|----------------------------------------------------------------------------------------------------|----------------------------|
|                 | Diowsei                   | Source type                                                                                                    |                            |
|                 | Vector                    | File      Protocol: HTTP(S), cloud, etc.                                                                            |                            |
| Layers          | Mesh                      | Source                                                                                                    | 2                          |
|                 | <b>9</b> _ Delimited Text | Raster Dataset(s)                                                                                                   |                            |
| Vo              | GeoPackage                |                                                                                                    |                            |
|                 | C SpatiaLite              | >                                                                                                    | esquisa                    |
|                 | PostgreSQL Favor          | tos Nome                                                                                                    | Tamanho                    |
| - M             | MSSQL                     | Recentes LST.tif                                                                                                    | 242.2 MB<br>116 bytes      |
| -               | DB2 DB2                   | Aplicações 🕅 AB.shp                                                                                                 | 116 bytes<br>156 bytes     |
| -               | - 082                     | Secretária 🗋 AB.qpj                                                                                                 | 257 bytes                  |
|                 | Virtual Layer 🕔           | Descargas AB.prj                                                                                                    | 143 bytes                  |
|                 | WMS/WMTS iClou            | AB.dbf<br>AB.cpg                                                                                                    | 88 bytes<br>5 bytes        |
| *               |                           | Cloud Drive                                                                                                    | 435 bytes                  |
| •               | 🚓 wcs                     | Documentos                                                                                                    |                            |
|                 | 💭 WFS 🔲                   | Secretária                                                                                                    |                            |
|                 | ArcGIS Map Server Multi   | édia                                                                                                    |                            |
|                 |                           | Música                                                                                                    |                            |
|                 | ArcGIS Feature Server     | Fotografias                                                                                                    |                            |
|                 | GeoNode                   | limos                                                                                                    |                            |
|                 |                           | All files (*)                                                                                                    |                            |
|                 | No                        | va pasta Opções                                                                                                    | Cancelar Abrir             |
|                 |                           | Help                                                                                                    | Add Close                  |
|                 |                           |                                                                                                    |                            |
|                 |                           | New QGIS version available: Visit https://download.ggis.org to get your copy of version 3.18                        | 1                          |

- Insert LST.tif file.

| GGIS 3.6 Project Edit View Layer                                                                                                    | Browser<br>U Vector<br>Raster | Database Web Mesh Processing Window Help Linitiated Protect - OCIS Data Source Manager [ Raster Source type  File Protoco]: HTTP(S), doud, etc. Source                      | ● → 중 100% 國金 qui 0945 Q ● 注三 |
|----------------------------------------------------------------------------------------------------|-------------------------------|----------------------------------------------------------------------------------------------------|-------------------------------|
| V:       Image: Image: I |                               | Raster Dataset(s)       /Users/gerardo/Desktop/LST_Coimbra/LST.tif         Help         QGIS version available: Visit https://download.ggis.org to get your copy of version | Add Cose                      |

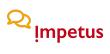

| GIS 3.6 Project Edit                                              | View Layer Settings Plugins |                      |                   | Processing Window He | lp      | 🎧 🚸 🔶 100% 🚱 qui 09:                    | 46 오 🔕 🖃     |
|-------------------------------------------------------------------|-----------------------------|----------------------|-------------------|----------------------|---------|-----------------------------------------|--------------|
| 000                                                               |                             | Layer Properties - L |                   |                      |         |                                         |              |
| 🗋 🗁 🗐 🔂 😫 🛍                                                       | Band Rendering              | /  '                 | 6                 |                      |         | · 🖵 🖵 🗸                                 |              |
| ///日·治际·型                                                         | Render type Singleband ps   | eudocolor            |                   |                      |         |                                         |              |
|                                                                   | - 🗞 Band                    | Band 1 (Gray)        |                   |                      | -       |                                         |              |
| Laters                                                            | X Min                       | 17.4788              | Max               | 43.2772              |         |                                         |              |
| Vi 🦺 🧹 🛛 👁 🔻 🖏 🕶                                                  | Min / Max Value Settin      | js                   |                   |                      |         | _                                       |              |
| ■ ♥ ▼ ▼ ▶ <u>LST</u><br>17.4788                                   | Interpolation               | Linear               |                   |                      |         | /                                       |              |
| 43.2772                                                           | Color ramp                  |                      |                   |                      |         | - Carlos                                |              |
| <b>9</b> ₀                                                        | Label unit<br>suffix        |                      |                   |                      |         |                                         |              |
| <i>R</i> =                                                        | 234A                        | Label                |                   |                      |         | A Carter and the                        |              |
|                                                                   | 17.4788                     | 17.5                 |                   |                      |         |                                         |              |
| ¶                                                                 | 23.9284                     | 23.9                 |                   |                      |         |                                         |              |
| 📆 -                                                               | 30.378                      | 30.4                 |                   |                      |         | 2                                       |              |
| <ul> <li>€</li> <li>€</li> <li>√</li> <li>-</li> <li>-</li> </ul> |                             |                      |                   |                      |         | and I                                   |              |
| - <del>(</del>                                                    |                             | 36.8                 |                   |                      |         | a sectation                             |              |
| V                                                                 | 43.2772                     | 43.3                 |                   |                      |         |                                         |              |
|                                                                   |                             |                      |                   |                      |         |                                         |              |
|                                                                   | Mode Continuous *           |                      |                   | Classes              | 5       | and the state                           |              |
|                                                                   |                             | ¢ 📄 🗒                |                   |                      |         | 1 - 1 - 1 - 1 - 1 - 1 - 1 - 1 - 1 - 1 - |              |
|                                                                   | Clip out of range values    |                      |                   |                      |         |                                         |              |
|                                                                   |                             |                      |                   |                      |         | A State                                 |              |
|                                                                   | Color Rendering             |                      |                   |                      |         | the second                              |              |
|                                                                   | Blending mode Normal        |                      | •                 |                      | > Reset |                                         |              |
|                                                                   | Brightness                  |                      | Contrast          |                      |         | 8                                       |              |
|                                                                   | Saturation<br>Help Style -  | Apply 0              | Grayscale Off     | Cancel               | ОК      |                                         |              |
| Q Type to locate (%K)                                             | Ready                       |                      | 7983,4481323 🍇 So |                      |         | Rotation 0,0 ° 🗘 🗸 Render               | @ EPSG:32629 |

|   | GIS 3.6 Project Edit                                                                                                    | View                | Layer Se                | ttings Plug   | ins Vector  | Raster D       | atabase Web N        | lesh Proces | sing Window         | Help          | 100%                  | 🕼 qui 09:54 Q    | (3) IE    |
|---|----------------------------------------------------------------------------------------------------|---------------------|-------------------------|---------------|-------------|----------------|----------------------|-------------|---------------------|---------------|-----------------------|------------------|-----------|
|   | 000                                                                                                    |                     | •                       |               |             | Layer Properti | es - LST   Transpare | ncy         |                     |               | 11                    |                  |           |
|   | 🗋 🗁 🖶 🔂 😫 🚺                                                                                                    | Q                   | ▼ Global O              | pacity        |             |                |                      |             |                     | _/_           | . 🖪 📲 💭 🗩 -           |                  |           |
|   | 1.1 B · 6 k · 2                                                                                                    | <i>(</i> <b>i</b> ) |                         |               |             |                |                      |             | 4                   | 0,0 % 🖾 🗘     |                       |                  |           |
|   |                                                                                                    |                     | ▼ "No <mark>Data</mark> | Velue         | 1           |                |                      |             |                     |               |                       |                  |           |
|   | - 🕺 🛄                                                                                                    |                     |                         |               | 28234663852 |                |                      |             |                     |               |                       |                  |           |
|   | Layers                                                                                                    | × /                 |                         |               |             | 886e+38        |                      |             |                     |               |                       |                  | 0 8       |
| 9 |                                                                                                    |                     | Additional              | no data value | ·           |                |                      |             |                     |               |                       |                  | 1         |
| - | ■ AB<br>■ LST                                                                                                    | les.                | ▼ Custom                | Transparenc   | y Options   |                |                      |             |                     |               |                       | Filter by extent | AI -      |
|   | 17.5                                                                                                    |                     | Transpare               | ncy band No   | ne          |                |                      |             |                     | -             |                       |                  | Add 1     |
|   | <b>7 2 2 3 9 3 0 4</b>                                                                                                    | <b>*</b>            | Transpare               |               |             |                |                      |             |                     |               | problem               |                  | - Nuu     |
|   | 36.8                                                                                                    |                     |                         | From          |             |                | То                   | F           | Percent Transparent |               |                       |                  | • Add     |
|   |                                                                                                    | a 📄                 |                         |               |             |                |                      |             |                     |               | problem               |                  | ·         |
|   | Via     ✓     ✓     ✓     Google Roa       ✓     ✓     ✓     ✓     Google Sate                                                                                                    | el                  |                         |               |             |                |                      |             |                     |               | ative rendering)      |                  |           |
|   |                                                                                                    | <b>.</b>            |                         |               |             |                |                      |             |                     |               | problem               |                  | • Add     |
|   | 68 -                                                                                                    |                     |                         |               |             |                |                      |             |                     |               |                       |                  |           |
|   | 36.8           43.3           ₩         43.3           ₩         ✓           ♥         ✓           ♥         ✓           ♥         ✓           ♥         ✓           ♥         ✓           ♥         ✓           ♥         ✓           ♥         ✓           ♥         ✓           ♥         ✓           ♥         ✓           ♥         ✓ |                     |                         |               |             |                |                      |             |                     |               | problem               |                  | • Add     |
|   |                                                                                                    |                     |                         |               |             |                |                      |             |                     |               |                       |                  |           |
|   | V°-                                                                                                    |                     |                         |               |             |                |                      |             |                     |               | a example             |                  | Add       |
|   |                                                                                                    |                     |                         |               |             |                |                      |             |                     |               |                       |                  |           |
|   |                                                                                                    |                     |                         |               |             |                |                      |             |                     |               | problem               |                  | • Add     |
|   |                                                                                                    |                     |                         |               |             |                |                      |             |                     |               |                       |                  |           |
|   |                                                                                                    |                     |                         |               |             |                |                      |             |                     |               | problem               |                  | Add       |
|   |                                                                                                    |                     |                         |               |             |                |                      |             |                     |               | problem               |                  |           |
|   |                                                                                                    |                     |                         |               |             |                |                      |             |                     |               | problem               |                  | • Add     |
|   |                                                                                                    |                     |                         |               |             |                |                      |             |                     |               | problem               |                  |           |
|   |                                                                                                    |                     |                         |               |             |                |                      |             |                     |               | rid                   | 1                | Add       |
|   |                                                                                                    |                     |                         |               |             |                |                      |             |                     |               | 1 12                  |                  |           |
|   |                                                                                                    |                     |                         |               |             |                |                      |             |                     |               | / 12                  |                  | •         |
|   |                                                                                                    |                     | Help                    | Style -       | Apply       |                |                      |             | Cance               | ОК            | Fresh geodata for you | project          |           |
|   | C Type to locate (%K) 1                                                                                                    | legend en           | tries removed.          |               | ,           | Coordina       | te 465770,4538105    | Scale 1:43  | 35965 👻 🚔 M         | agnifier 100% | Rotation 0,0 °        | Render @ EPS     | 3:32629 🔍 |

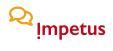

- Insert AB.shp file.

| Ś                | QGIS 3.6     | Project | Edit      | View        | Layer          | Settings            | Plugins                     | Vector | Raster |          |                  |                        | Processing           | Window      | Help                  | A 🕀      | 100   | 0% <b>(%)</b> | qui 09:43 | Q                | () ≔   |
|------------------|--------------|---------|-----------|-------------|----------------|---------------------|-----------------------------|--------|--------|----------|------------------|------------------------|----------------------|-------------|-----------------------|----------|-------|---------------|-----------|------------------|--------|
| 00               | 0            |         |           |             |                | • • •               |                             |        |        | Ur       | ntitled Pro<br>D | iect - QG<br>ata Sourc | IS<br>:e Manager   B | rowser   Ve | ctor                  |          |       |               |           |                  |        |
|                  |              |         | ∎a<br>• 📝 | 10 <b>3</b> | • 🗩 .<br>8 🗈 1 | Brows               |                             |        |        | Sourc    | е Туре           |                        |                      |             |                       |          |       |               |           | $\left  \right $ |        |
| 1                | In /         |         | 1         |             |                | Raste               |                             |        |        |          |                  | rectory                | 🔵 Database           | Protocol    | : HTTP(S), cloud, et  | c.       |       |               |           | _                |        |
| v                | Laye         |         | ε.,       | - 34 B      |                | Mesh                |                             |        |        | Sourc    | oding            |                        |                      |             | UTF-8                 |          |       |               | - /       |                  | 2.     |
|                  | **<br>V:     |         |           |             |                | ⊃_ Delimi<br>SeoPa  | ited Text                   |        |        |          | or Datase        | t(s)                   |                      |             |                       |          |       |               |           | Ľ                |        |
| 9.               | Po           |         |           |             |                | Spatia              |                             |        |        |          |                  |                        |                      |             |                       |          |       |               |           |                  |        |
|                  |              |         |           |             |                | Postg               |                             |        |        |          |                  |                        |                      |             |                       |          |       |               |           |                  |        |
| ₩<br>₩<br>₩<br>₩ |              |         |           |             |                | ))) мssc<br>082 DB2 | IL                          |        |        |          |                  |                        |                      |             |                       |          |       |               |           | E                |        |
| €<br>€<br>€<br>• |              |         |           |             |                | Virtua              |                             |        |        |          |                  |                        |                      |             |                       |          |       |               |           |                  |        |
| ₩<br>V           |              |         |           |             |                | 🚱 wмs/<br>द्ये wcs  | WMTS                        |        |        |          |                  |                        |                      |             |                       |          |       |               |           |                  |        |
|                  |              |         |           |             |                | wfs                 |                             |        |        |          |                  |                        |                      |             |                       |          |       |               |           |                  |        |
|                  |              |         |           |             |                | ArcGl:              | S Map Serve<br>S Feature Se |        |        |          |                  |                        |                      |             |                       |          |       |               |           | F                |        |
|                  |              |         |           |             |                | GeoN                |                             |        |        |          |                  |                        |                      |             |                       |          |       |               |           |                  |        |
|                  |              |         |           |             |                |                     |                             |        |        |          |                  |                        |                      |             |                       |          |       |               |           |                  |        |
|                  |              |         |           |             |                |                     |                             |        |        | He       | əlp              |                        |                      |             |                       |          | Ad    | d             | Close     |                  |        |
|                  |              |         |           |             |                |                     |                             |        |        |          |                  | C. Berner              |                      |             |                       |          |       |               |           |                  | *      |
|                  |              |         |           |             |                |                     |                             |        |        |          | ion availa       |                        |                      |             | to get your copy of v |          |       |               |           |                  |        |
| Q Ty             | pe to locate | e (%K)  |           | Ready       |                |                     |                             |        | Co     | ordinate |                  | 8                      | Scale 1:447814       | 36 🔻 🔒      | Magnifier 100%        | Rotation | 0,0 * | ¢ .           | Render    | EPSG             | 4326 🔍 |

| 000                                                                                                    | er Settings Plugins Vector Raster                                                                                                    | Database Web Mesh Processing<br>*Untitled Project - OGIS<br>Data Source Manage |                                                                                                    | 🛉 🛜 100% 🞯 qui 09:47 Q 🥥 📰        |
|----------------------------------------------------------------------------------------------------|----------------------------------------------------------------------------------------------------|--------------------------------------------------------------------------------|----------------------------------------------------------------------------------------------------|-----------------------------------|
| □         □         □         □         □         □         □         □         □         □         □         □         □         □         □         □         □         □         □         □         □         □         □         □         □         □         □         □         □         □         □         □         □         □         □         □         □         □         □         □         □         □         □         □         □         □         □         □         □         □         □         □         □         □         □         □         □         □         □         □         □         □         □         □         □         □         □         □         □         □         □         □         □         □         □         □         □         □         □         □         □         □         □         □         □         □         □         □         □         □         □         □         □         □         □         □         □         □         □         □         □         □         □         □         □         □         □                                                                                                            | Browser                                                                                                    | Source Type  File Directory Database of Encoding  Source Vector Dataset(s)     |                                                                                                    |                                   |
| 20     00.6       90.6     00.6       43.3     43.3       00     00.6       00     00.6       00     00.6       00     00.6       00     00.6       00     00.6       00     00.6       00     00.6       00     00.6       00     00.6       00     00.6       00     00.6       00     00.6       00     00.6       00     00.6       00     00.6       00     00.6       00     00.6       00     00.6       00     00.6       00     00.6       00     00.6       00     00.6       00     00.6       00     00.6       00     00.6       00     00.6       00     00.6       00     00.6       00     00.6       00     00.6       00     00.6       00     00.6       00     00.6       00     00.6       00     00.6       00     00.6       00     00.6       00 <td< td=""><td>Vortes<br/>Vortes<br/>Recentes<br/>A Aplicações<br/>Secretaria<br/>Cicud<br/>Cicud Drive<br/>Secretaria<br/>Cicud Drive<br/>Secretaria<br/>Cicud Drive<br/>Secretaria<br/>Cicud Drive<br/>LIST.III<br/>AB.obi<br/>AB.obi<br/>AB.opi<br/>AB.obi<br/>Cicud Drive<br/>Secretaria<br/>Cicud Drive<br/>LIST.III<br/>AB.obi<br/>Cicud Drive<br/>LIST.III<br/>AB.obi<br/>AB.opi<br/>AB.obi<br/>Cicud Drive<br/>LIST.III<br/>AB.obi<br/>Cicud Drive<br/>LIST.III<br/>AB.obi<br/>Cicud Drive<br/>LIST.III<br/>AB.obi<br/>Cicud Drive<br/>LIST.III<br/>AB.obi<br/>Cicud Drive<br/>LIST.III<br/>AB.obi<br/>Cicud Drive<br/>LIST.III<br/>AB.obi<br/>Cicud Drive<br/>LIST.III<br/>AB.obi<br/>Cicud Drive<br/>LIST.III<br/>AB.obi<br/>Cicud Drive<br/>LIST.III<br/>AB.obi<br/>Cicud Drive<br/>LIST.III<br/>AB.obi<br/>Cicud Drive<br/>LIST.III<br/>AB.obi<br/>Cicud Drive<br/>LIST.III<br/>AB.obi<br/>Cicud Drive<br/>LIST.III<br/>AB.obi<br/>Cicud Drive<br/>Cicud Drive</td><td>If files (*)</td><td>Q Pesquisa<br/>Tamania<br/>242.2 MB<br/>116 bytes<br/>257 bytes<br/>257 bytes<br/>8 bytes<br/>435 bytes<br/>435 bytes</td><td>4<br/>Add Close</td></td<> | Vortes<br>Vortes<br>Recentes<br>A Aplicações<br>Secretaria<br>Cicud<br>Cicud Drive<br>Secretaria<br>Cicud Drive<br>Secretaria<br>Cicud Drive<br>Secretaria<br>Cicud Drive<br>LIST.III<br>AB.obi<br>AB.obi<br>AB.opi<br>AB.obi<br>Cicud Drive<br>Secretaria<br>Cicud Drive<br>LIST.III<br>AB.obi<br>Cicud Drive<br>LIST.III<br>AB.obi<br>AB.opi<br>AB.obi<br>Cicud Drive<br>LIST.III<br>AB.obi<br>Cicud Drive<br>LIST.III<br>AB.obi<br>Cicud Drive<br>LIST.III<br>AB.obi<br>Cicud Drive<br>LIST.III<br>AB.obi<br>Cicud Drive<br>LIST.III<br>AB.obi<br>Cicud Drive<br>LIST.III<br>AB.obi<br>Cicud Drive<br>LIST.III<br>AB.obi<br>Cicud Drive<br>LIST.III<br>AB.obi<br>Cicud Drive<br>LIST.III<br>AB.obi<br>Cicud Drive<br>LIST.III<br>AB.obi<br>Cicud Drive<br>LIST.III<br>AB.obi<br>Cicud Drive<br>LIST.III<br>AB.obi<br>Cicud Drive<br>LIST.III<br>AB.obi<br>Cicud Drive<br>Cicud Drive | If files (*)                                                                   | Q Pesquisa<br>Tamania<br>242.2 MB<br>116 bytes<br>257 bytes<br>257 bytes<br>8 bytes<br>435 bytes<br>435 bytes | 4<br>Add Close                    |
| C Type to locate (%K) Ready                                                                                                    | Coord                                                                                                    | linate 571241,4562924 🗞 Scale 1:2192521                                        | ▼ Augnifier 100% ♀ Rotation                                                                                   | n 0,0 • 🗘 🗸 Render 🛞 EPSG:32629 🤤 |

# Q Impetus

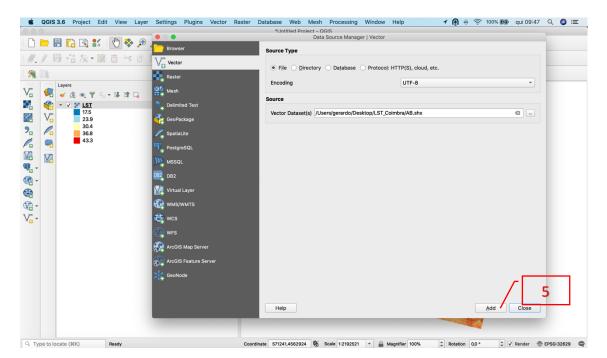

### 2 Impetus

Step 6. Insert Google Maps in QGIS:

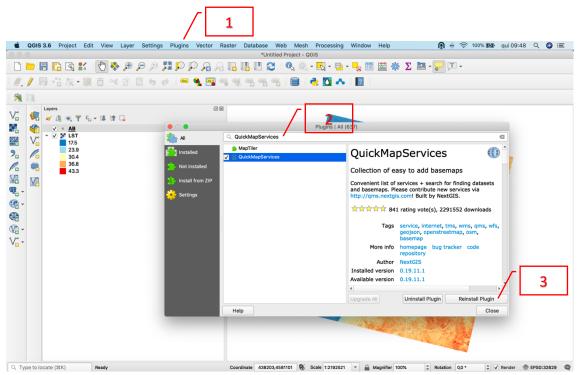

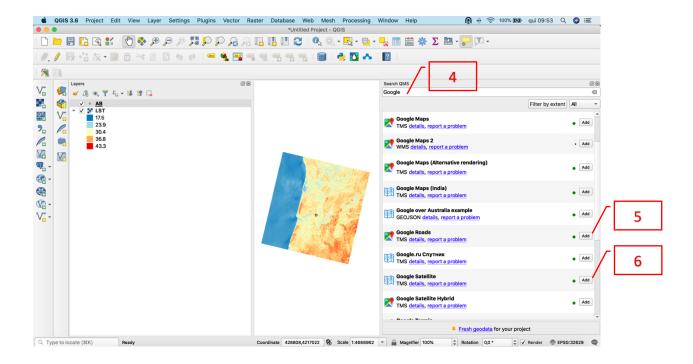

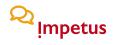

**Step 7.** Order layers in QGIS:

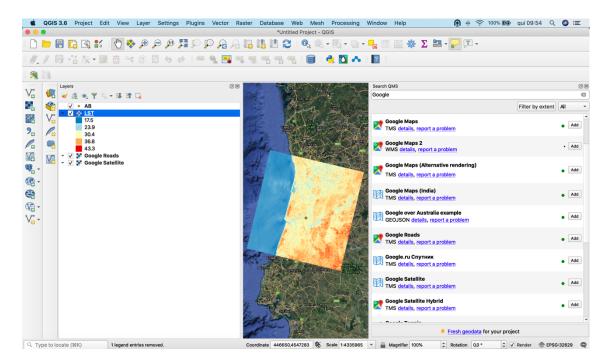

**Step 8.** Zoom file "AB.shp" and verify local surface temperature in file "LST.tif" (for obtaining LST profiles in QGIS, check the video at <u>https://youtu.be/Y2MvmwB-9OA</u>).

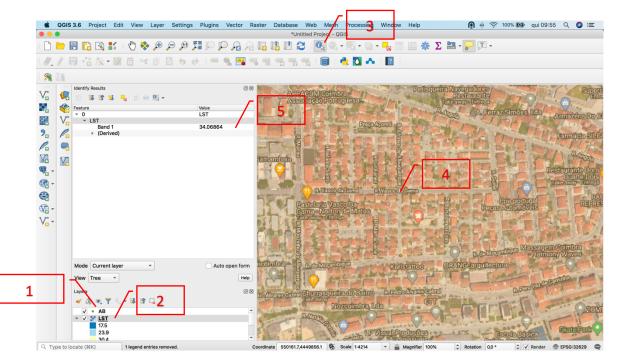

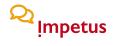

# Step 9. Install Google Earth from

https://www.google.co.uk/earth/download/gep/agree.html.

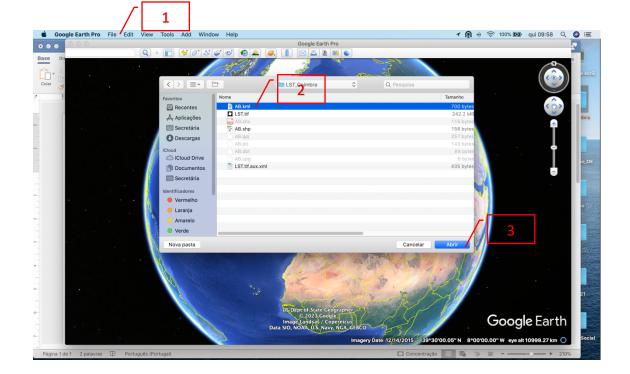

### **Step 10.** Open file "AB.kml" in Google Earth.

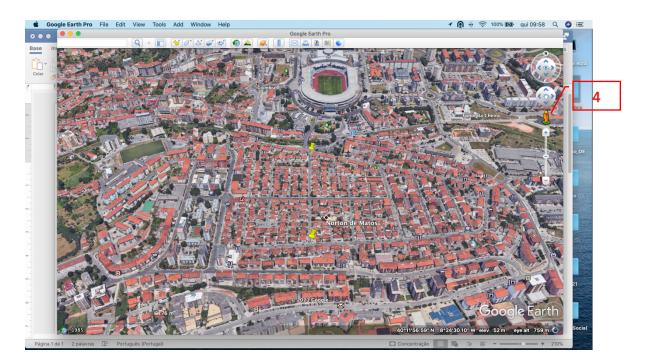

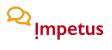

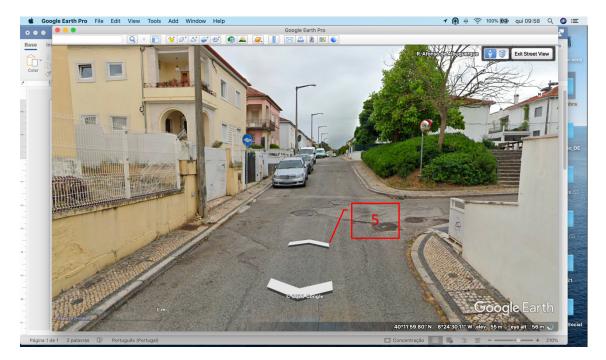

.... and now, it is up to you!!!